## 化学工学会 51 回秋季大会 オンライン大会参加手順書

## 参加者編

2020-09-10 版

Zoom クライアントインストール編に従って、先に Zoom クライアントをインストールしておいてくだ さい。

セッションへの接続

1. オンライン⼤会サイトにアクセスします。https://goingvirtual.scej.org/web\_conf できるだけ新しい web ブラウザをご使⽤下さい。リストから参加するイベントを選択してクリック します。

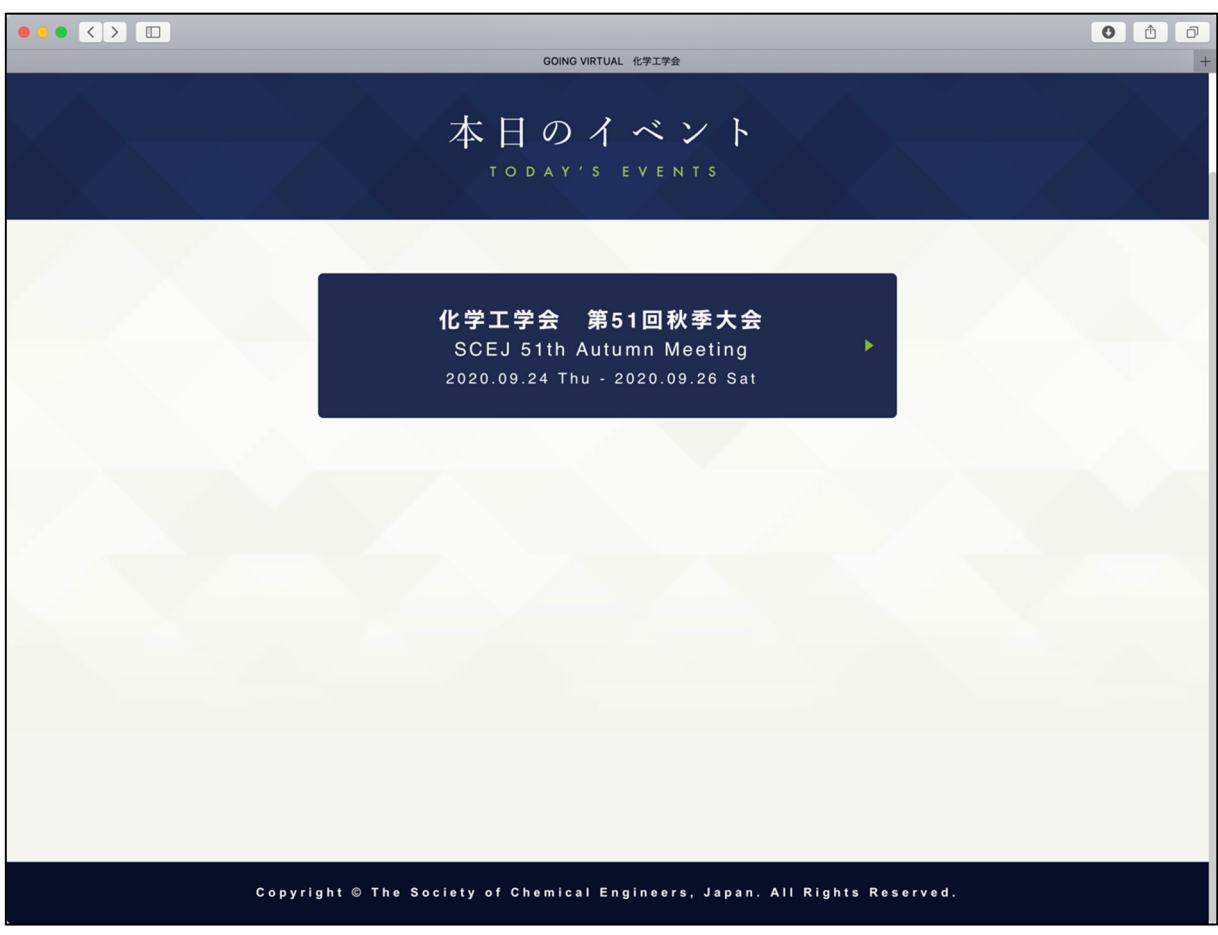

2. 次の画⾯で ENTER ボタンをクリックします。

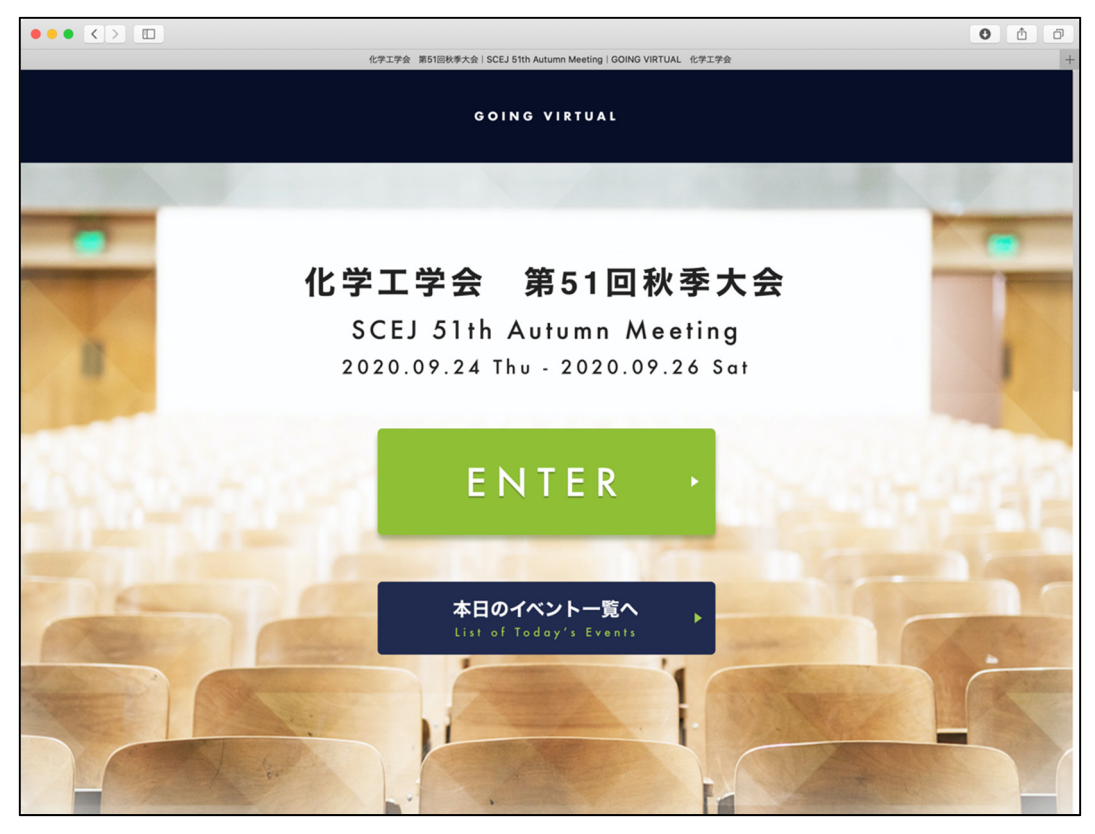

3. 次の画面で、配布された ID とパスワードを入力します。

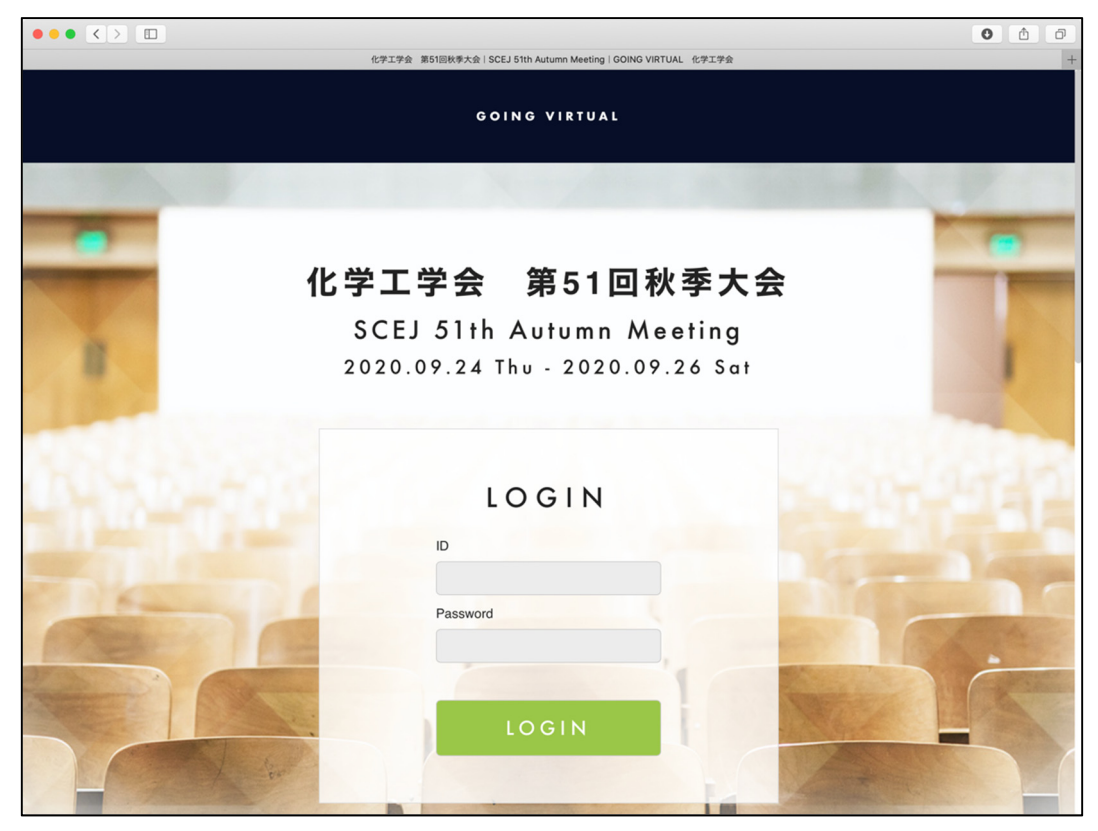

4. ログイン後の画面では、上部に現在実施中のセッションが表示され、下部には全プログラムが表示さ れています。それぞれの領域では横スクロールにより他の会場のセッションを⾒ることが出来ます。 現在発表中の演題は緑色で表示されています。詳細を見たい、あるいは参加したい演題をクリックし て下さい。

|                                                        |                                                                                                    |                                                                                                    | $\bullet$                                                                                     |
|--------------------------------------------------------|----------------------------------------------------------------------------------------------------|----------------------------------------------------------------------------------------------------|-----------------------------------------------------------------------------------------------|
|                                                        |                                                                                                    |                                                                                                    |                                                                                               |
|                                                        |                                                                                                    |                                                                                                    |                                                                                               |
| <b>Hall B</b>                                          | <b>Hall A</b>                                                                                                    | <b>Hall C</b>                                                                                                    | Hall                                                                                          |
| 農業応用<br>2020.09.24 09:00 - 11:00                       | キーノート<br>2020.09.24 08:00 - 14:00                                                                                  | 酸化物半導体<br>2020.09.24 09:00 - 17:00                                                                                 | 製鉄プロセス<br>2020.09.24 06:00 -                                                                  |
| B120<br>水耕栽培用液体肥料の連続合<br>成技術<br>A continuous synthesis | A111<br>月面での水再生の現状<br><b>Review of water</b><br>reprocessing at moon bases                                         | C220<br>フレキシブルデバイス向け<br>ZnO成膜技術<br>Deposition technologies of                                                      | D001<br>高炉における半径<br>石配置の最適化<br>Optimization of a<br>directional distri                        |
| hydroponics<br>大阪 次郎                                   | 秋田 花絵<br>Hanae Akita                                                                                               | 香川 哲司<br>Tetsuji Kagawa                                                                                            | ores in a blast fu<br>廣島 美咲<br>Misaki Hiroshima                                               |
|                                                        | 塗布型太陽電池を用いたモノ<br>コック外壁構造<br>A Novel Monocoque Wall<br><b>Structure with Printable</b><br><b>Photovoltaic Cells</b> | C221<br>GaN系VCSELでのITO電極の<br>リソグラフィ技術<br>A novel lithography<br>technique of ITO electrodes<br>on GaN-based VCSELs | D010<br>トーピードカーの<br>Safety managem<br>torpedo cars<br>佐賀 正                                    |
|                                                        | method of a fertilizer for<br>Jiro Osaka                                                                           | GOING VIRTUAL<br>ONGOING SESSIONS<br>A112<br>千葉 健一                                                                 | セッション一覧   化学工学会 第51回秋季大会   GOING VIRTUAL 化学工学会<br>現在実施中のセッション<br>ZnO towards flexible devices |

日付をクリックすると他の日のプログラムが閲覧できます。

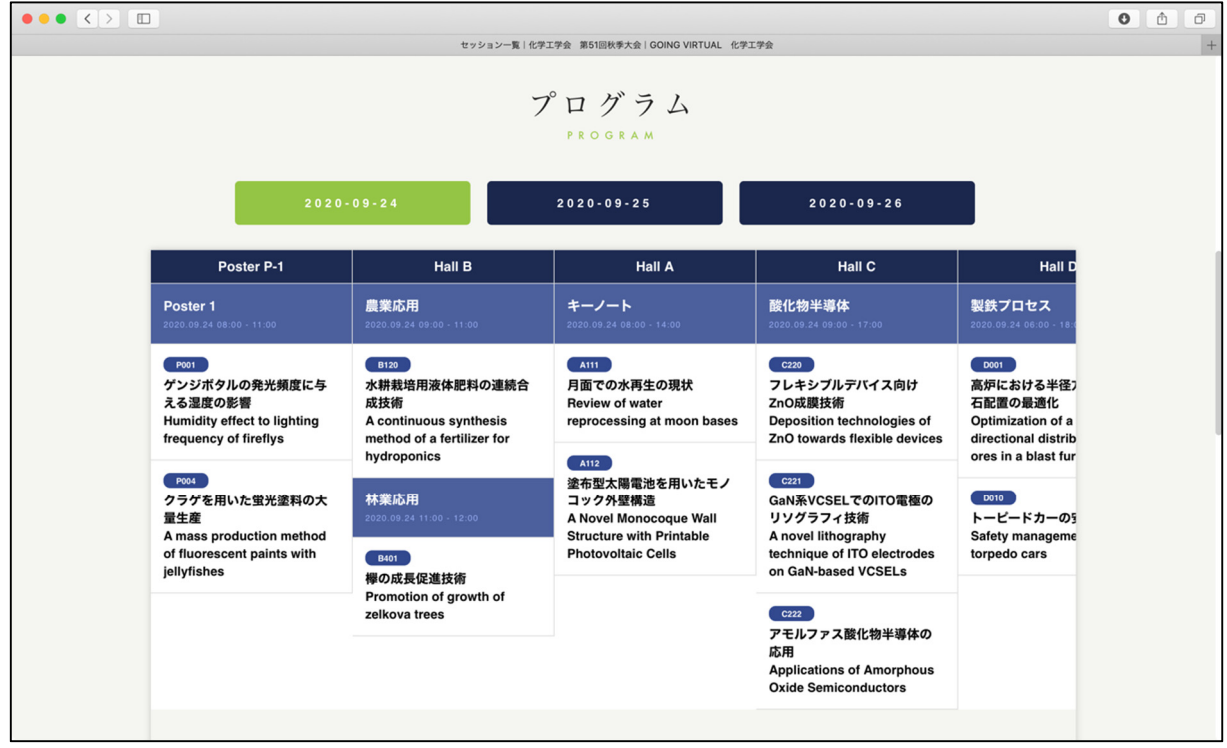

5. 演題をクリックすると、次の画面に移動し、セッションの詳細が表示されます。「セッションに参加」 ボタンをクリックすると zoom を起動する画⾯に移ります。ポスターセッションの場合は、各演題の 右側にポスターというボタンが表⽰されます。クリックするとポスターが表⽰されます。

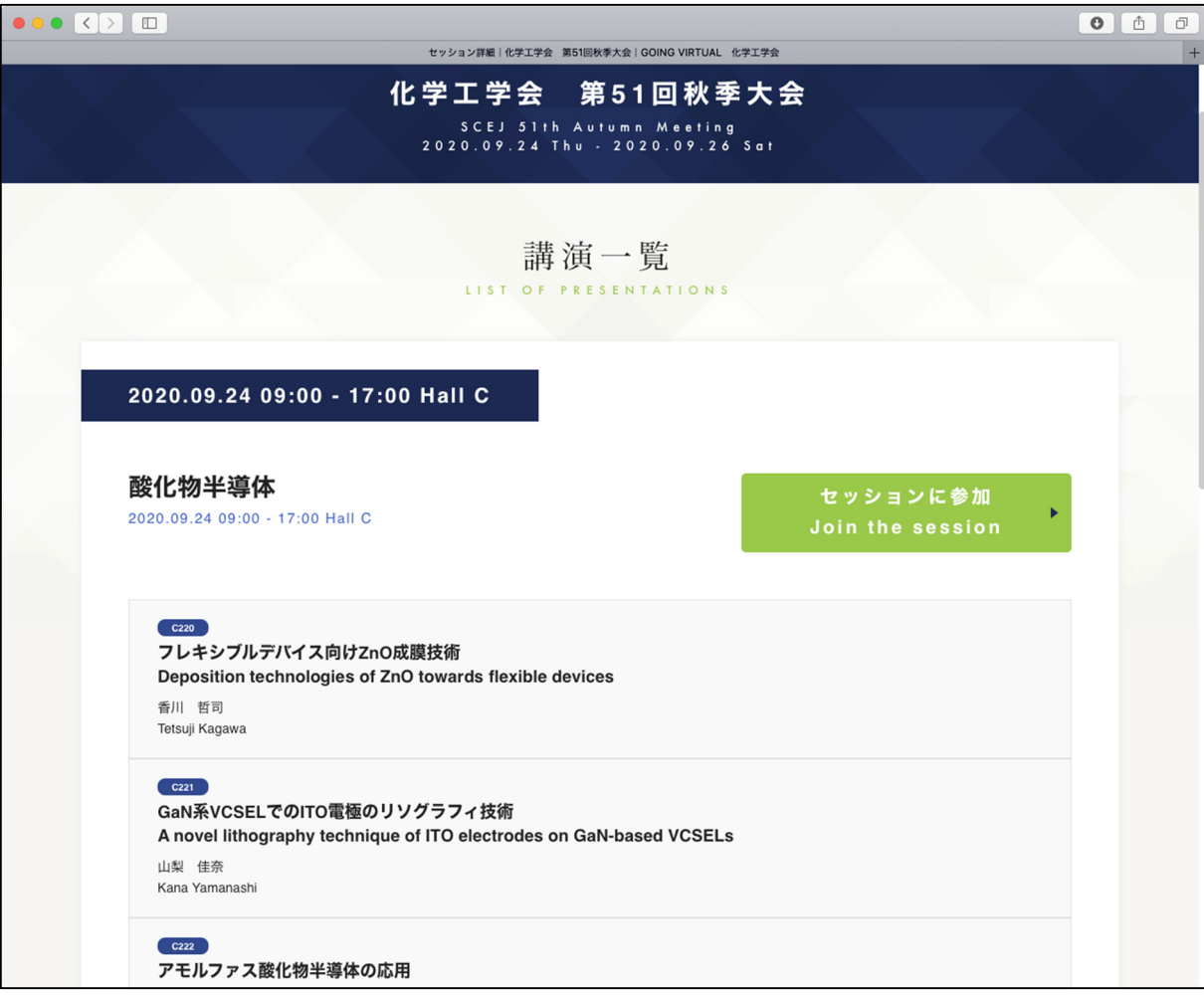

6. セッションに参加ボタンをクリックすると次のような画⾯が出たり、zoom を起動するか尋ねるダイ アログが表⽰されたりします。zoom クライアントが起動しない場合は「ミーティングを起動」とい うリンクをクリックして下さい。zoom クライアント起動後に名前を設定するように求められた場合 は、「参加登録の受付番号 スペース ご所属 スペース お名前」としてください。(日英いずれかで結 構です)。(例)0112 東京⼤学 本郷弥⽣ / 0112 U. Tokyo HONGO Yayoi

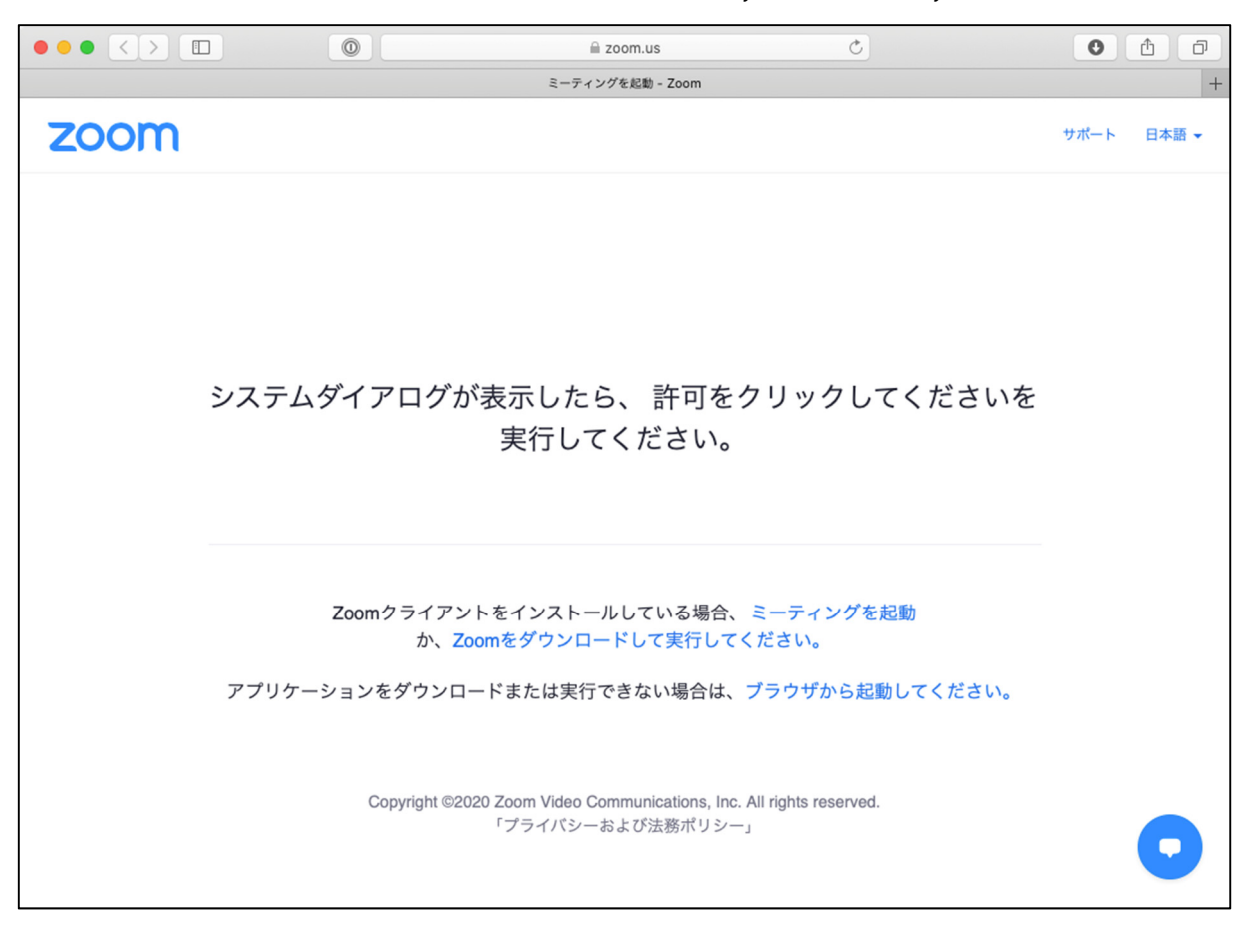

7. Zoom クライアントが起動する際にコンピュータオーディオを使⽤するか尋ねられた場合はコンピ ュータオーディオを使用して参加して下さい。セッションに接続されたら Zoom クライアント画面 の左下のマイクとビデオのアイコンを確認し、音声はミュートされ、ビデオはオフであることを確認 して下さい(⾚い斜線が付いている状態)。そうでない場合はアイコンをクリックして状態を変更し て下さい。

自分の名前を修正する必要がある場合は、画面下部の「参加者」のボタンをクリックして、右側に出 てくる参加者一覧から自分を探し、マウスカーソルを合わせます。「詳細」ボタンが表示されますの でクリックして「名前の変更」を選択して下さい。

質問する場合は、画面右下の「手を挙げる」ボタンをクリックして座長にアピールして下さい。指名 されたら画面左下のボタンを使ってビデオと音声を ON にしてお話しください。質疑終了後はビデ オと音声を OFF にし、また手を下げて下さい。

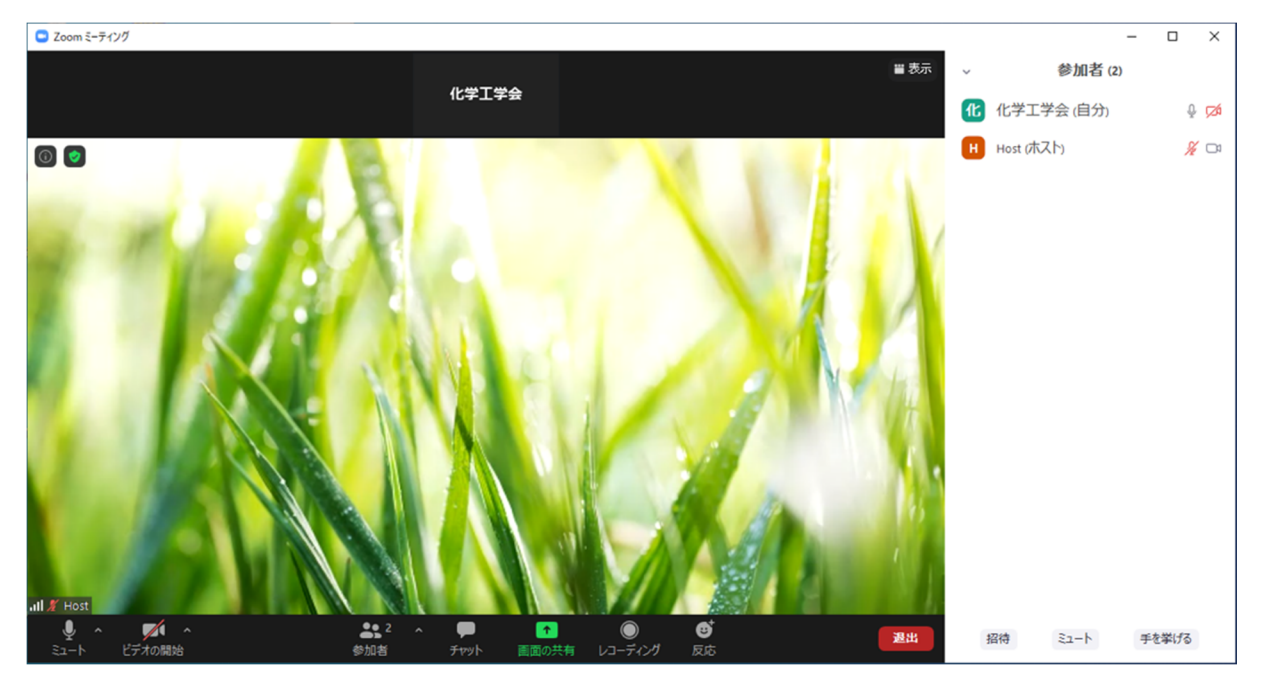